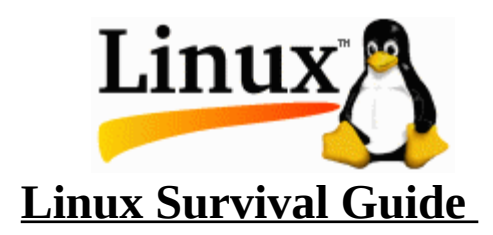

## **Introduction:**

This guide is intended for use with classes at DACC that use a Linux operating system as the platform for students. It provides a quick summary and examples of how to use some command line commands. Remember that all commands are *lower case.*

## **Connecting to Linux:**

Unless you have Linux installed on a PC that is in front of you, you will have to connect to a server. There are three basic ways to connect to a server. To transfer files you can use an FTP connection. To be a user on the system you can connect via a telnet connection or an X windows connection.

## **Telnet**

From DACC or from home you should use an application called PuTTY. It is available on the Internet for free.

Instructions:

Go to the start button, Programs, Internet&NMSU, Putty. Select *OECSLinux* under saved section or Host Name set to *dab-oect2.nmsu.edu* or *128.123.227.135* Click of SSH Click the OPEN button

A window should appear with a login prompt. See **login** below for login instructions.

## **FTP**

WS-FTP Pro or FileZilla are user-friendly products for transferring files to and from the Linux server and your PC.

Instructions:

Go to the start button and type filezilla or WS-FTP. Select *OECSLinux* under Profile Name or Host Name set to *dab-oect2.nmsu.edu* or *128.123.227.135* Enter you user name in User ID Click the OK button

Linux Survival Guide  $3<sup>nd</sup>$  Edition v5.0 Page 1 of 7 By: Tim Chappell

A window should appear with a password prompt. See **login** below for login instructions.

#### **Commands:**

Note that items in [ ] are optional.

#### **Login**

Your login ID or user name should be the same as it is for WebCT and your NMSU account. The ID is case sensitive, Tim is not the same as TIM, so make sure the cap lock key is off. Your ID will be all lower case. Your initial password will be your last name followed by four numbers. (i.e. smith1234) Your instructor will give you the numbers in class. Again, it will be all lower case and no spaces. No characters will be echoed back to your screen, nothing will appear as you type, so be careful. Don't use the numeric keypad to type the numbers. After you login the first time, CHANGE YOUR PASSWORD. (See **PASSWD** below)

#### **Logout**

Always log yourself off of a Linux server when you are done with your session.

Command: Syntax - *logout*

> Example: logout

#### **PASSWD**

This command is used to change your password. See the man page on how to choose a password.

Command: Syntax - *passwd*

Example: passwd New UNIX password: X3g7rum9 (Note: no characters will be echoed back to your screen, nothing will appear as you type, so be careful.) Retype password:

#### **MAN/INFO**

Man and info provide online documentation for commands. The problem is that you need to know the command before you can get the documentation.

Command:

Linux Survival Guide  $3<sup>nd</sup>$  Edition v5.0 Page 2 of 7 By: Tim Chappell

Syntax - *man* command name

Example: man passwd

or

info passwd

# **LS**

This command lists the contents of the current directory or directory that is provided as a parameter.

Command: Syntax - *ls* [-la] [directory path]

## Example:

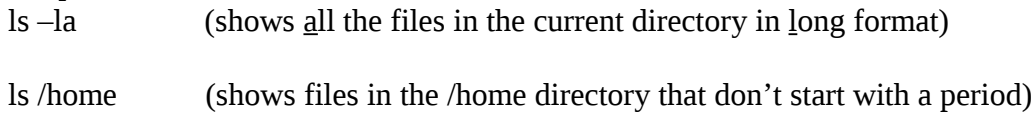

# **CD**

To change your current directory.

## Command:

Syntax - *cd* path

## Example:

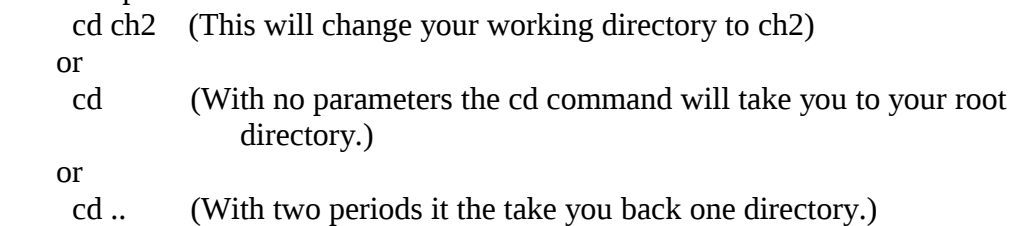

# **CP**

This command will copy files from the source location to the destination.

# Command:

Syntax - *cp* source file destination file

Example:

cp test.txt newtest.txt (Copies test.txt to a new file newtest.tx in the current directory)

cp /home/OECS111/CLASS/test.txt . (Copies the test.txt file to the current directory, naming it test.txt. Note that there must be a space between the end of test.txt and the period)

#### **MKDIR**

Use this command to create new directories.

Command: Syntax - *mkdir* new directory name

Example: mkdir tstdir (creates a new directory tstdir in the current directory)

#### **MV/RENAME**

The mv, move command, and rename command do the same thing. They can give a file a new name and/or move the file to a new location.

Command: Syntax - *mv* source\_file destination\_file

Example: mv test.txt testnew.txt (renames test.txt testnew.txt, test.txt no longer exists.)

# **PS**

To check on what processes are running use the ps command.

Command: Syntax - *ps* [uxa]

Example:

ps ux (This will list all the process that you are running)

#### **KILL**

The kill command will terminate any processes that you are running.

Command: Syntax - *kill* [-9] process ID

Example:

Linux Survival Guide  $3<sup>nd</sup>$  Edition v5.0 Page 4 of 7 By: Tim Chappell

Kill –9 1345 (will terminate the process that has the ID 1345. Use the ps command to get the process ID of the program you want to kill)

# **GPP**

This command will invoke the gnu C++ compiler and linker to create an executable program from a source code file.

Command:

Syntax – *g++ –g –o* executable name program name

Example:

 $g_{++}$  –g –o progA progA.cpp

## **RUNNING A PROGRAM**

Use the following command string to run a program that is in your current directory.

Command:

Syntax - ./executable program name

Example:

./progA

#### **PRINTING A PROGRAM OR OUTPUT**

Use the following command string to print a program or file that is in your current directory.

Command:

Syntax - lp filename

Example: Note this will print to the printer at DACC lp progA.cpp

 To print to a printer in lab 85 lp –d lab85 progA.cpp

NOTE: You can use the "lpstat -a" command to find the name of the printer you want to send to.

# **EDITING A PROGRAM**

Use the following command string to edit a program or file that is in your current directory.

Command:

Syntax - emacs filename

Example: Note this will print to the printer in room 105 emacs progA.cpp

Common emacs commands:

F10 - use the F10 key to get to menu options (use ESC ESC ESC to get out of menu selection.)

For example: F10 f s  $(f = file, s = save; this will save you file)$ 

F10 f e  $(f = file, e = exit; this will exit emacs)$ 

# **Sample commands used in a working session during class.**

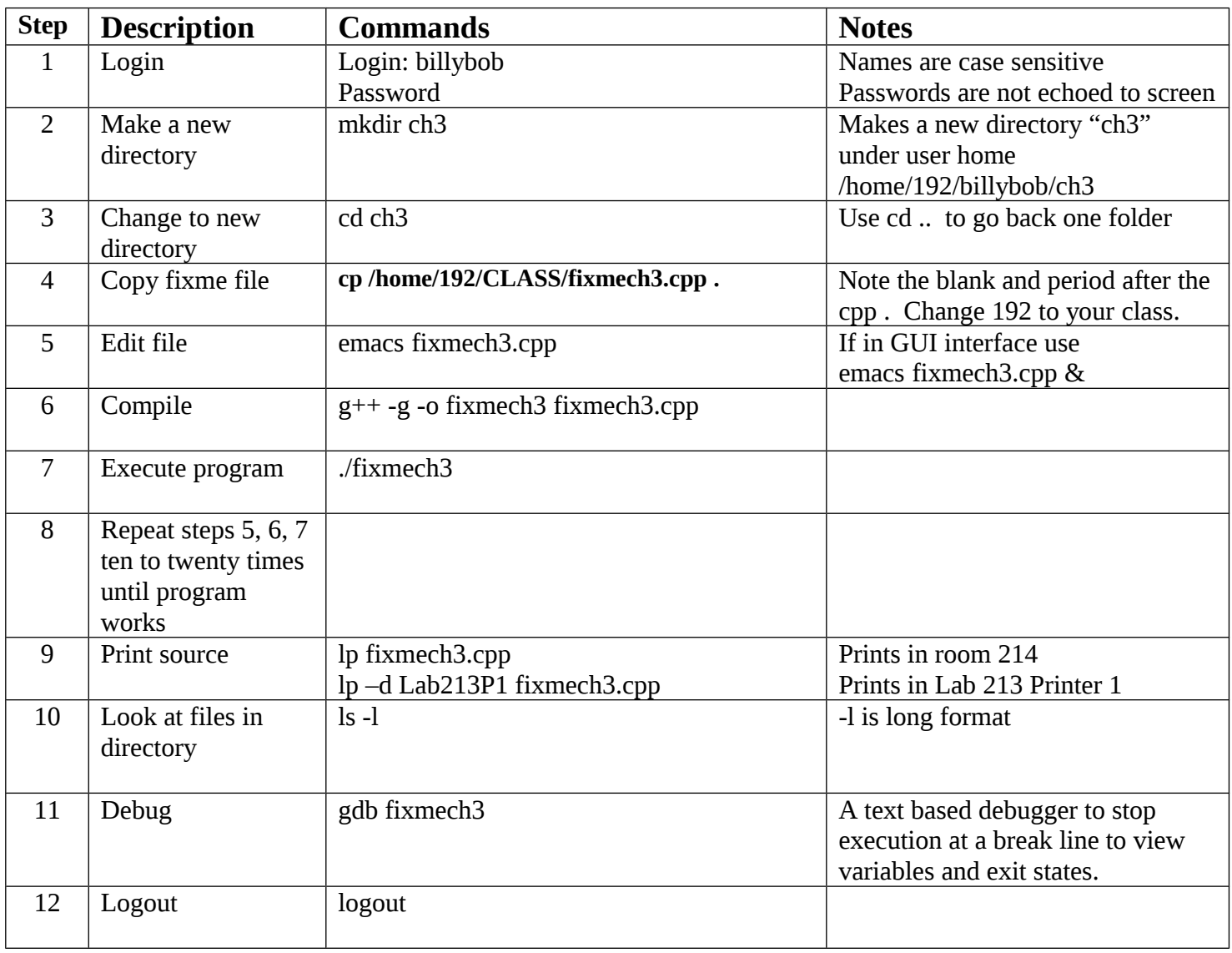